# **Min Sida – Handledning till e-tjänsten**

#### **Startsidan**

Startsidan beskriver i korthet vad du kan göra i denna E-tjänst. Under rubriken "Vad vill du göra idag?" visas de alternativ som är tillgängliga beroende på vilken av flikarna till vänster som du valt att klicka på.

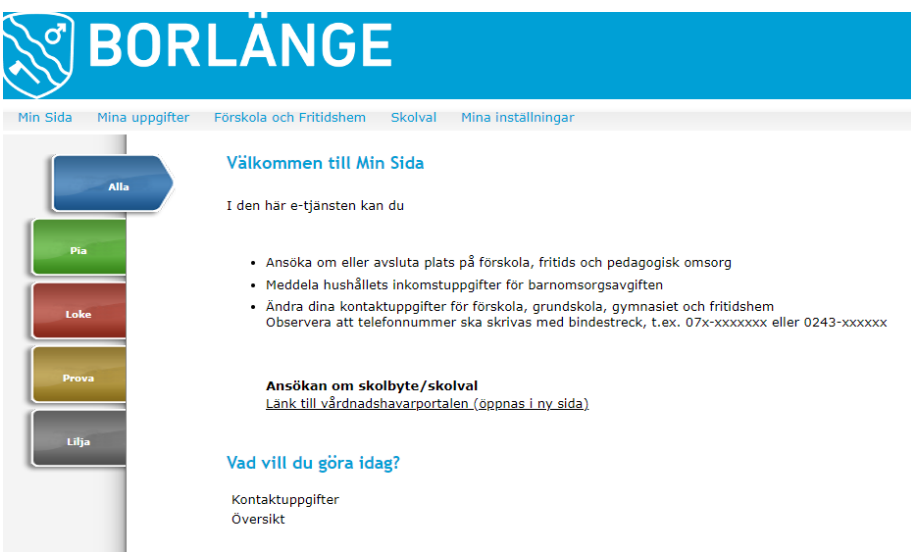

## **Ansöka om eller avsluta plats på förskola, fritids och pedagogisk omsorg**

Klicka på fliken för det barn som du vill ansöka för. Under rubriken "Vad vill du göra idag?" klickar du på det alternativ som är aktuellt.

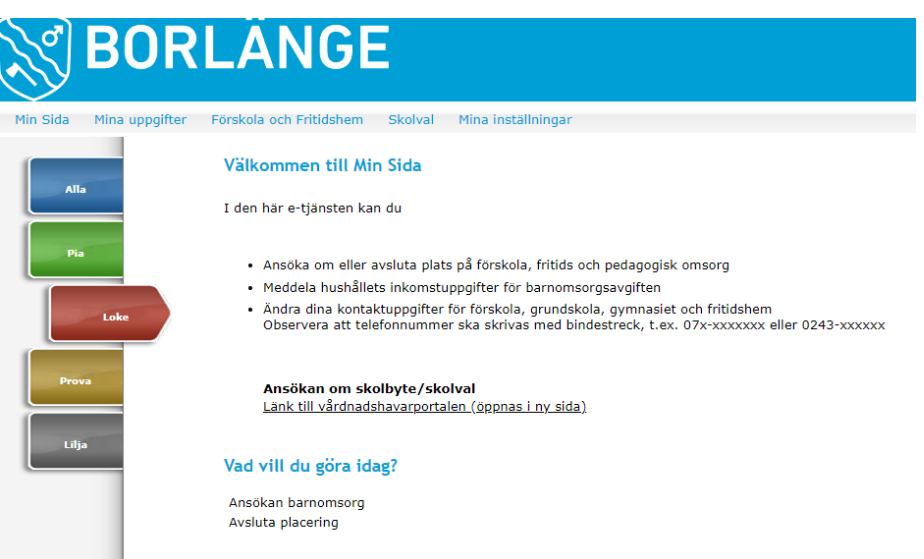

# **Meddela hushållets inkomstuppgifter för barnomsorgsavgiften**

Klicka på fliken med ditt namn. Under rubriken "Vad vill du göra idag?" väljer du *Inkomst*. Här kan du även *Beräkna avgift* för en vald period, förutsatt att inkomstuppgifter redan finns.

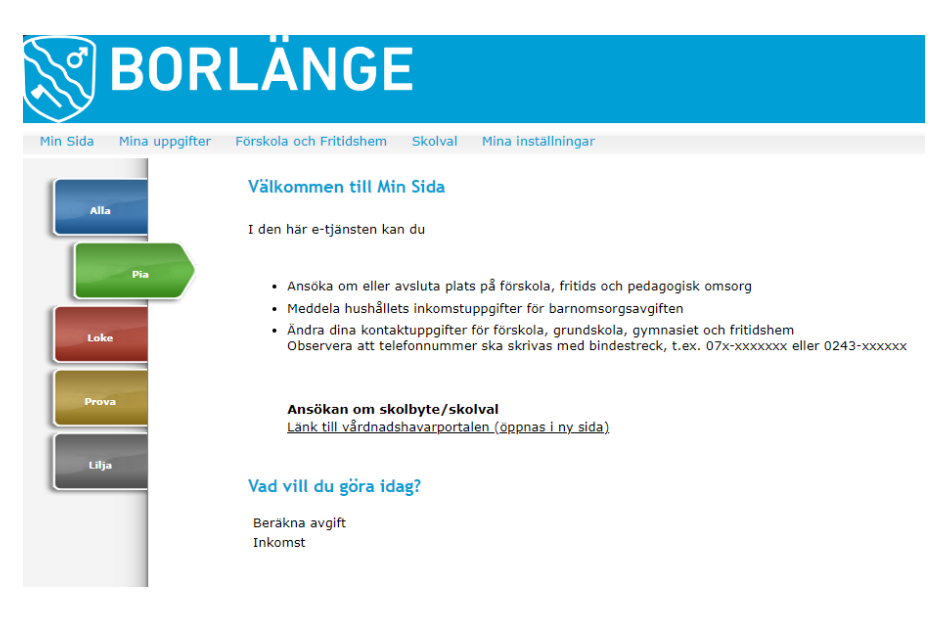

# **Ändra dina kontaktuppgifter för förskola, grundskola och fritidshem**

Klicka antingen i menyn *Mina uppgifter > Kontaktuppgifter*, eller ställ dig på fliken *Alla* och välj *Kontaktuppgifter* under rubriken "Vad vill du göra idag?".

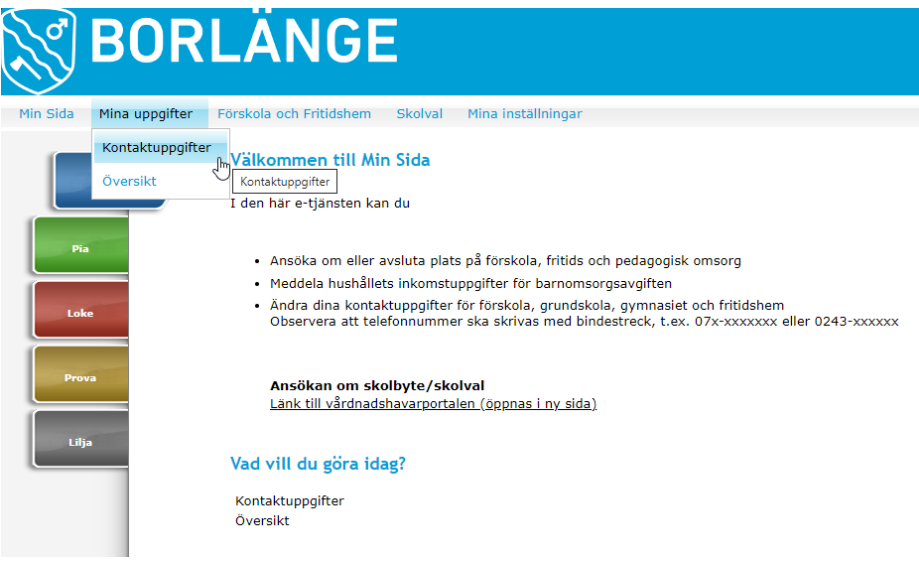

## **Skolval och skolbyte**

Ansökan för skolval och skolbyte är flyttad till en annan portal. Du behöver alltså inte längre logga in på Min Sida för att göra skolval/skolbyte. Använd länken för att komma till den nya portalen och uppdatera ditt eventuella bokmärke/favorit.

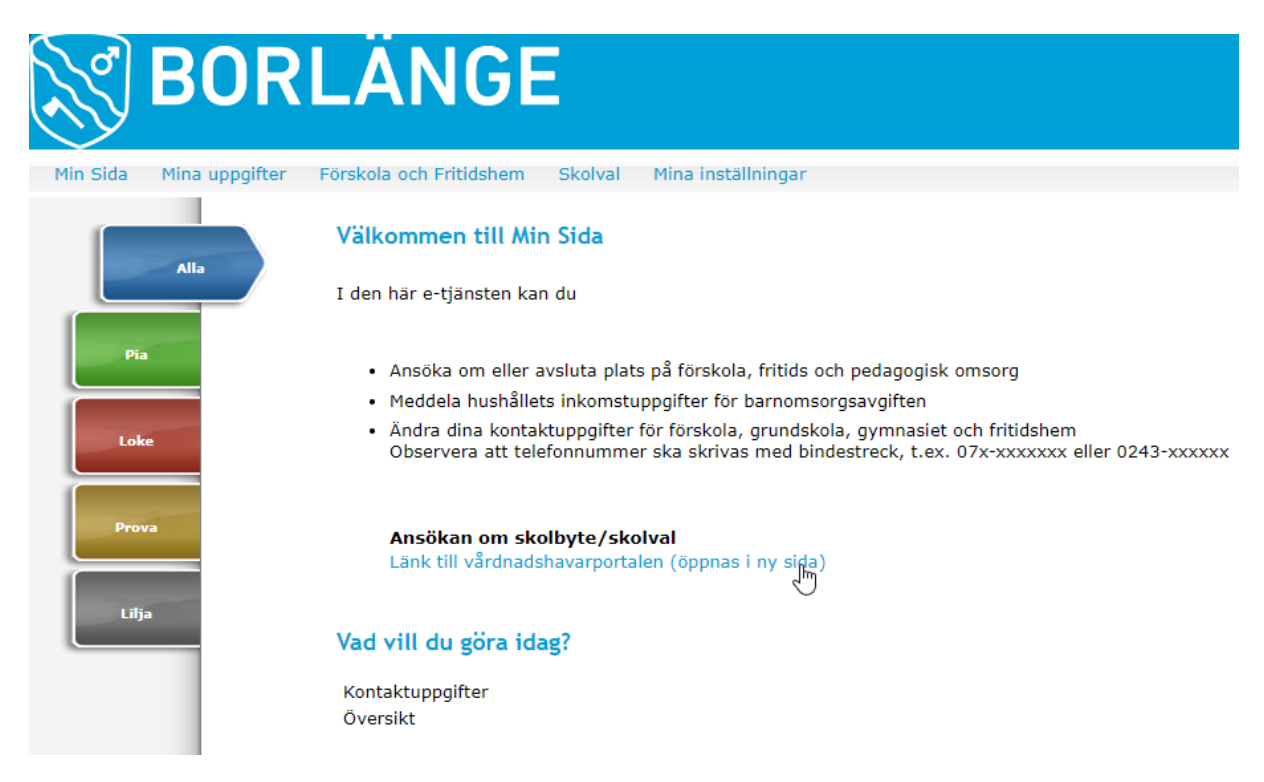

Har du frågor angånde skolvalet så kan du kontakta [skolval@borlange.se](mailto:skolval@borlange.se)